# **SONY** SRS-X77

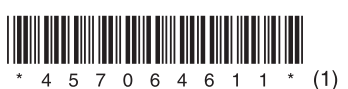

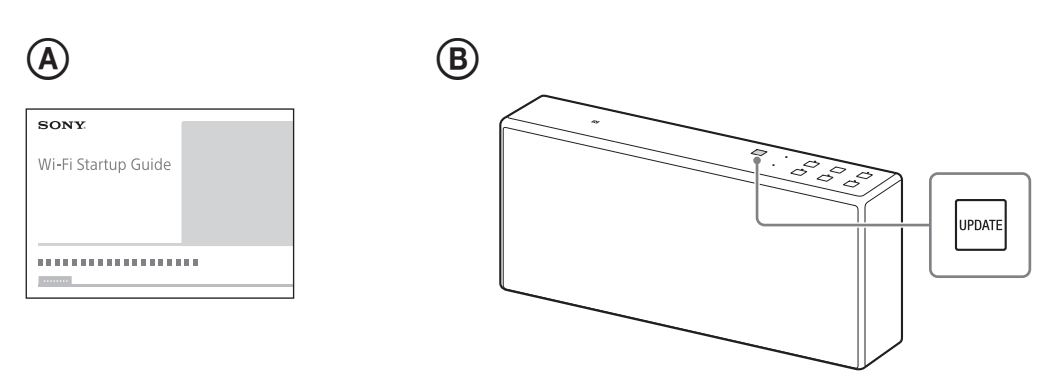

## **Polski**

Przed rozpoczęciem korzystania z urządzenia zaleca się aktualizację oprogramowania.

## **Aktualizowanie oprogramowania**

### **1 Podłącz urządzenie do sieci**

Więcej informacji znajdziesz w Podręczniku konfiguracji połączenia Wi-Fi (oddzielny  $d$ okument).  $(\mathsf{A})$ 

Jeśli urządzenie wykryje, że jest dostępna aktualizacja oprogramowania, przycisk UPDATE zaświeci na pomarańczowo. (®)

#### **2 Dotknij i przytrzymaj przycisk UPDATE, aż rozlegnie się sygnał dźwiękowy** Po zakończeniu aktualizacji przycisk UPDATE zgaśnie, a urządzenie przejdzie w tryb czuwania albo tryb czuwania BLUETOOTH/sieciowy.

SRS-X77: http://rd1.sony.net/help/speaker/srs-x77/h\_zz/